# **PLUTO 4000XE**

# Руководство пользователя

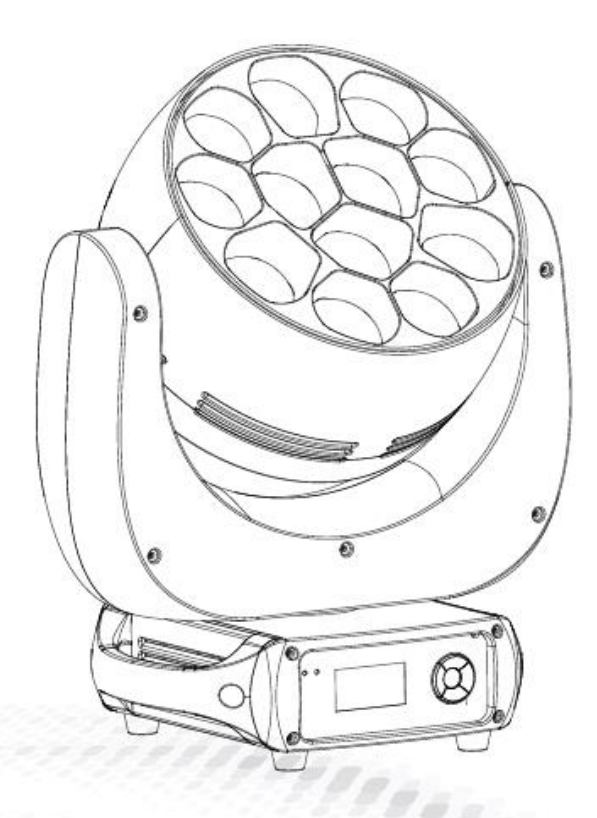

МОДЕЛЬ: SS656XCE

RD-SS656-SM-01

# Оглавление

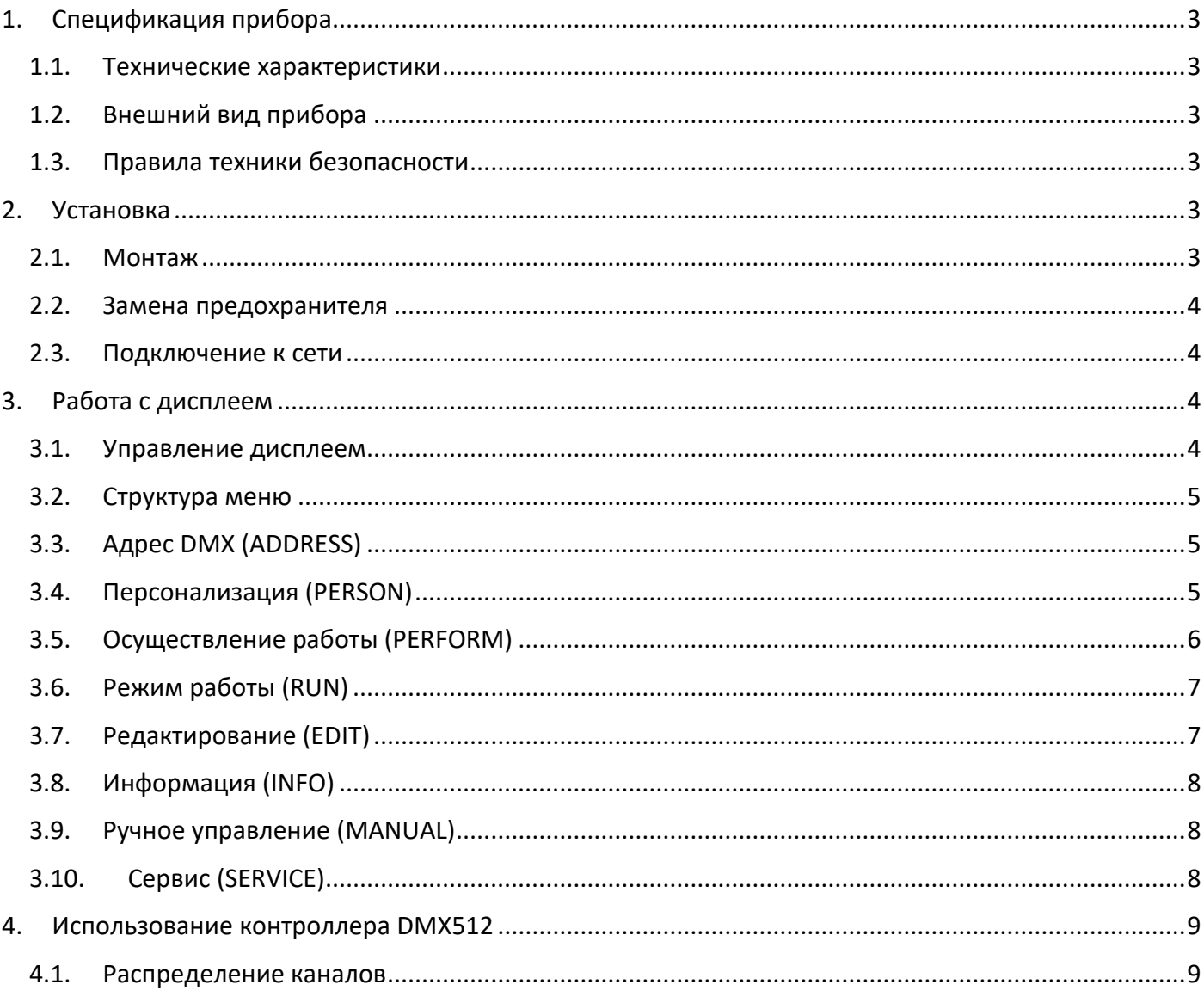

# <span id="page-2-0"></span>1. Спецификация прибора

# <span id="page-2-1"></span>1.1. Технические характеристики

- Напряжение: 100-240В~, 50/60Гц
- Макс. мощность: 460Вт
- Размер: 478 х 390 х 251мм
- Вес: 15 кг

## <span id="page-2-2"></span>1.2. Внешний вид прибора

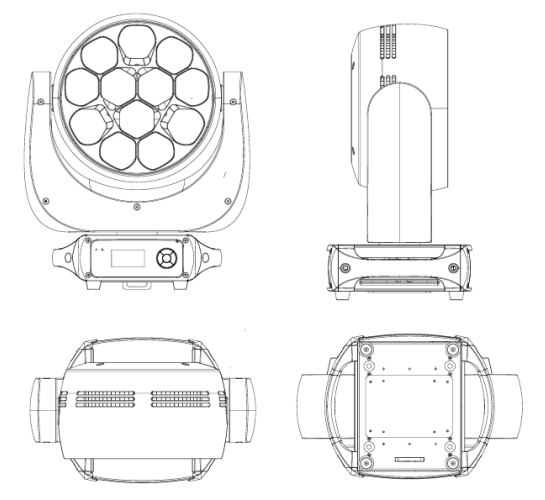

#### <span id="page-2-3"></span>1.3. Правила техники безопасности

#### **ВАЖНО:**

- Данный прибор должен устанавливаться квалифицированным персоналом.
- Все работы по техническому обслуживанию должны выполняться квалифицированным инженером-электриком.
- Между данным прибором и воспламеняемыми поверхностями должно соблюдаться минимальное расстояние 0,5м.
- Прибор должен эксплуатироваться в хорошо проветриваемом помещении.
- НЕ смотрите прямо на светодиодный источник света.
- Перед проведением работ по техническому обслуживанию всегда отключайте прибор от сети электропитания.
- Необходимо обеспечить качественное заземление оборудования.
- Убедитесь, что все части прибора содержатся в чистоте и регулярно очищаются от пыли.

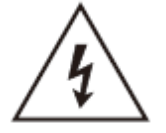

**ВНИМАНИЕ! Риск удара электрическим током.** 

Источник света, находящийся в данном приборе, должен заменять только производитель, его сервисный агент или другое квалифицированное лицо.

# <span id="page-2-4"></span>2. Установка

# <span id="page-2-5"></span>2.1. Монтаж

- Данный прибор может быть установлен в любом положении.
- Удостоверьтесь в том, что поверхность установки может выдержать десятикратный вес прибора.
- Всегда используйте страховочный трос для подвесного монтажа.

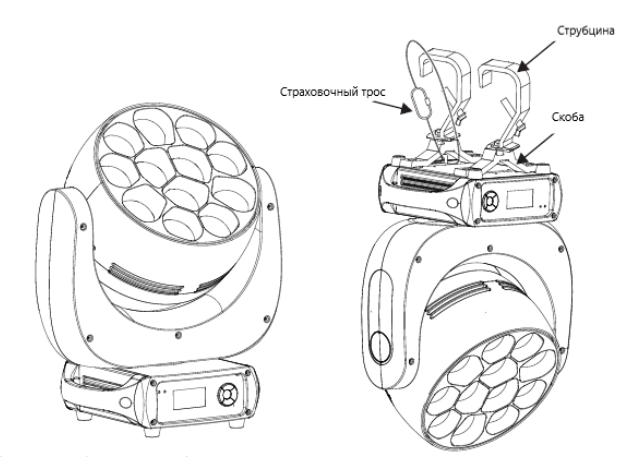

#### **ВАЖНОЕ ПРИМЕЧАНИЕ!**

При подвешивании прибора обязательно необходимо использовать страховочный трос! Убедитесь, что страховочный трос подсоединен к прочной несущей конструкции.

#### <span id="page-3-0"></span>2.2. Замена предохранителя

- Снимите защитный колпачок при помощи отвертки.
- Извлеките старый предохранитель из защитного колпачка.
- Установите новый предохранитель
- Поставьте обратно защитный колпачок.

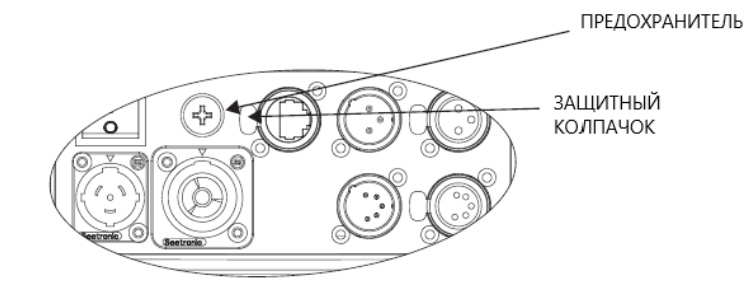

#### <span id="page-3-1"></span>2.3. Подключение к сети

- 220~240В: в цепь может быть подключено до 5 устройств
- 110~120В: в цепь может быть подключено до 2 устройств

**Примечание.** При установке между контроллером DMX512 и прибором или между двумя приборами кабеля длиной более 60м также следует использовать усилитель сигнала DMX.

# <span id="page-3-2"></span>3. Работа с дисплеем

#### <span id="page-3-3"></span>3.1. Управление дисплеем

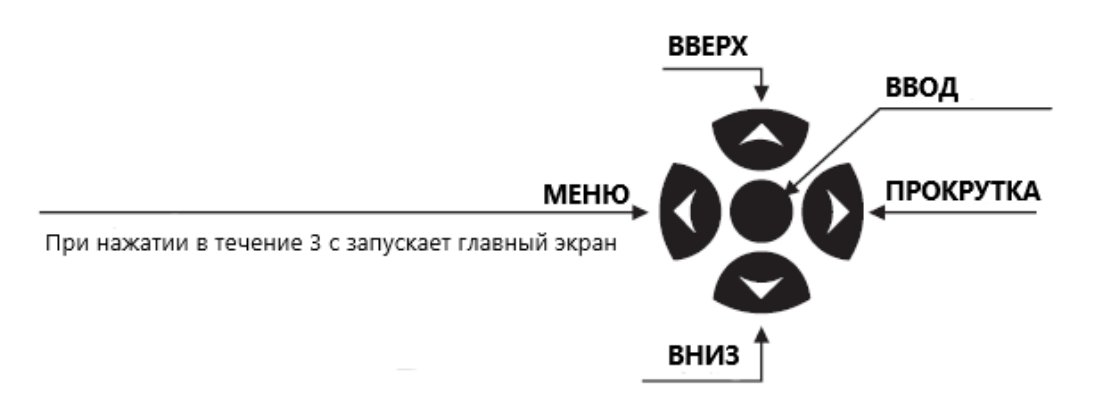

<span id="page-4-0"></span>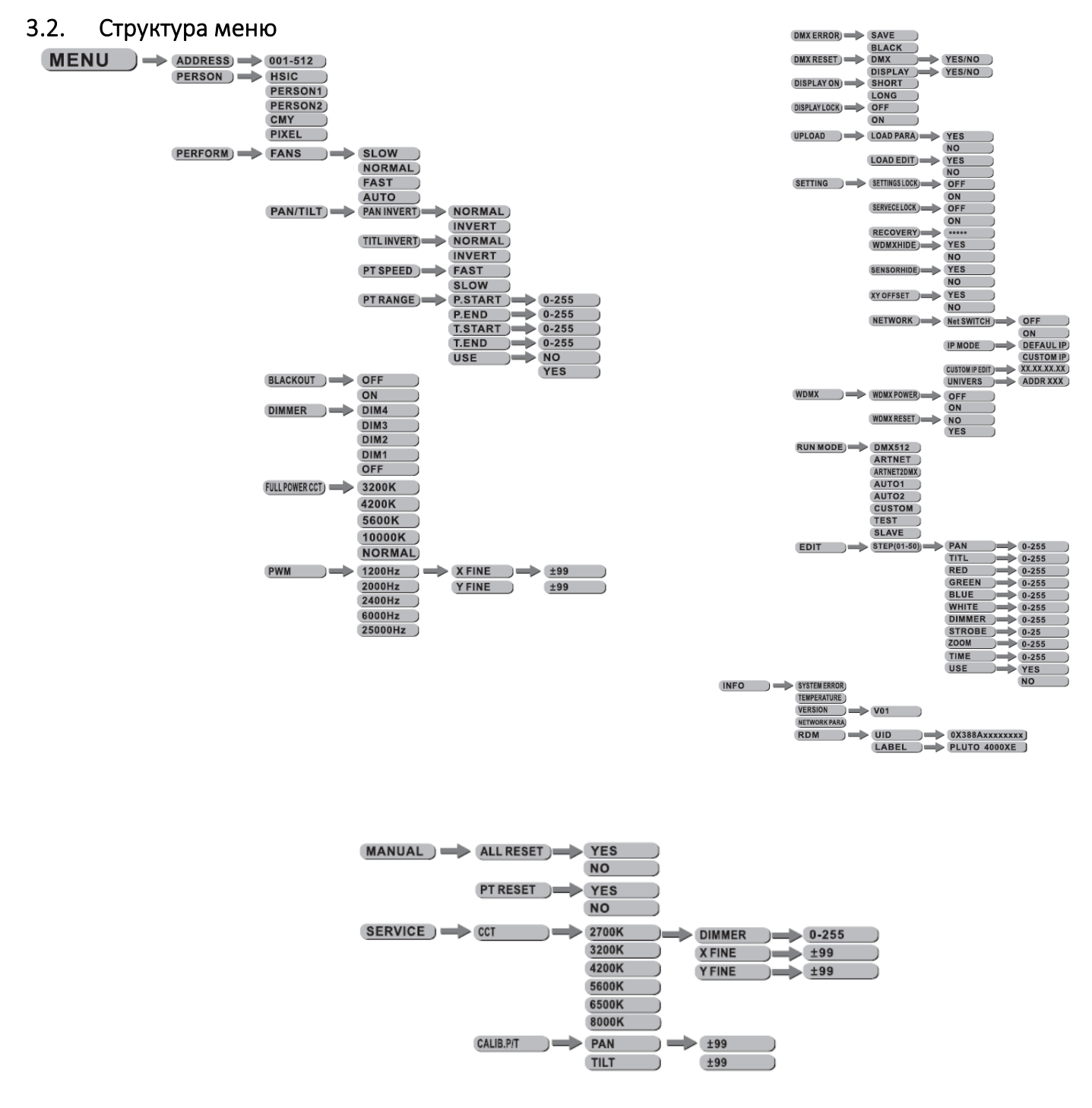

#### <span id="page-4-1"></span>3.3. Адрес DMX (ADDRESS)

**MENU**  $\Rightarrow$  ADDRESS  $\Rightarrow$  001-512

• Выберите пункт меню **[ADDRESS]**, чтобы установить адрес DMX.

#### <span id="page-4-2"></span>3.4. Персонализация (PERSON)

```
MENU
  \Rightarrow PERSON \Rightarrow HSIC
                           PERSON<sub>1</sub>
                           PERSON2
                           CMY
                           PIXEL
```
• Выберите пункт меню **[PERSON]** для выбора режима DMX: **[HSIC], [PERSON1], [PERSON2], [CMY]**  или **[PIXEL].**

BLACKOUT ) OFF

ON

<span id="page-5-0"></span> $MENU$   $\rightarrow$  PERFORM)  $\rightarrow$  FANS  $\rightarrow$ **SLOW NORMAL FAST AUTO** PAN/TILT) PANINVERT) NORMAL) **INVERT** TITL INVERT) **NORMAL INVERT** PT SPEED ) **FAST SLOW** PT RANGE I= **P.START**  $0 - 255$  $\frac{1}{2}$  0-255 P.END **T.START**  $0 - 255$  $0.255$ T.END **IISE NO** 

> • Меню **[FANS],** выбор необходимой скорости вентилятора: медленная **[Slow],** нормальная **[Norm],** быстрая **[Fast],** автоматическая **[Auto].**

**YES** 

• Меню **[PAN INVERT**], выбор необходимого типа управления горизонтальным вращением: **[NORM]** обычное управление, **[INVERT]** инверсивное управление функцией PAN.

• Меню **[TILT INVERT],** выбор необходимого типа управления вертикальным вращением: **[NORM]** обычное управление, **[INVERT]** инверсивное управление функцией TILT.

• Меню **[PT SPEED],** выбор необходимой скорости горизонтального/вертикального вращения: **[Slow]** медленная, **[Fast]** быстрая.

• Меню **[BLACKD]**, выберите **[OFF]** для немедленного отключения горизонтального/ вертикального вращения или **[ON]** для отключения вращения с задержкой в 3 секунды.

• Меню **[DIMMER]** для выбора особых димминговых кривых

#### **[DIM1/DIM2/DIM3/DIM4/OFF].**

• Меню **[FULL POWER CCT]** - это клавиша выбора цветовой температуры, для выбора нажмите ВВЕРХ/ВНИЗ, при работе на полную мощность можно выбрать <3200K>, <4200K>, <5600K>, <10000K>, при выборе меню **[COLOR]** клавиши <3200K>, <4200K>, <5600K>, <10000K> не работают, следует выбрать пункт **[NORMAL].**

- Меню **[PWM]** клавиша частоты обновления ШИМ. Нажмите ВВЕРХ/ВНИЗ для выбора <1200Гц>, <2000Гц>, <2400Гц>, <6000Гц>, <25000Гц>.
- Меню **[DMXERROR]**, выберите **[SAVE]** (сохранить) для поддержания действия последней команды в случае ошибки DMX или **[BLACK]** для отключения.
- Меню **[DMXRESET]** выберите **[DMX]** для разрешения использования удаленного сброса настроек с помощью DMX-контроллера или **[DISPLAY]** для разрешения сброса установок только с помощью дисплея прибора.

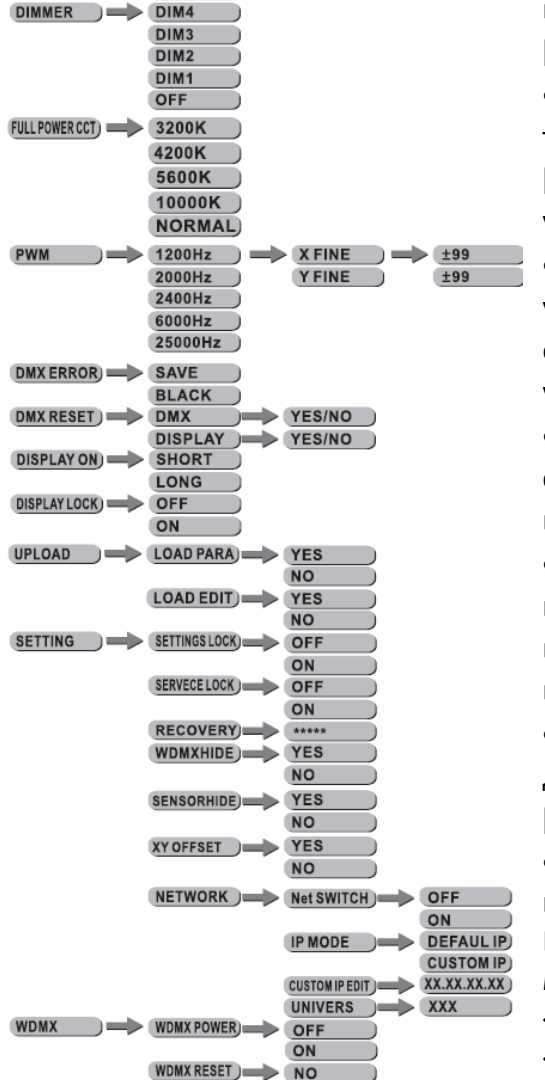

**YES** 

- Меню **[DISPLAY ON]**, для выбора длительности подсветки дисплея: длительной **[LONG],** короткой **[SHORT].** Блокировка дисплея **[DISPLAYLOCK].**
- Меню **[UPLOAD]** для загрузки установочных данных, выбор **[LOAD PARA]** для загрузки данных: **[NO]** – не загружать данные, **[YES]** – загружать данные; выбор **[LOAD EDIT]** для загрузки программы: **[NO]** – не загружать, **[YES]** – загружать.
- **[SETTING]**  это клавиша для защиты устройства, **[SETTINGS LOCK]**  клавиша блокировки меню, выбор **[OFF]** означает, что клавиша блокировки меню выключена, выбор **[ON]** означает, что клавиша блокировки меню включена, **[RECOVERY]** означает возврат к начальным значениям. Нажмите кнопку **[ВВОД]** для ввода пароля, введите пароль **[ВВЕРХ+ВНИЗ+ВВЕРХ+ВНИЗ]** и нажмите **[ВВОД],** если пароль введен верно, на дисплее отразится сообщение **[OK].**
- **[NET SWITCH]** это свитчер, OFF 2.ХХ.ХХ.ХХ, ON 2.ХХ.ХХ.ХХ, **[IP MODE]** это настройка режима IP, "**DEFAULT IP**" – это IP по умолчанию, "**CUSTOM IP**" – пользовательский IP, **[CUSTOM IP SET]** – настройка пользовательского IP, **[UNIVERS]** – настройка больших объемов данных, выходной диапазон 0-255.
- Меню **[WDMX],** выберите **[WDMX POWER]** для включения/выключения DMX, выберите **[OFF]** для его выключения, **[ON]** – для включения. Выберите **[WDMX RESET]** для возврата к заводским настройкам DMX, при выборе **[NO]** данные DMX не будут сброшены, **[YES]** – будут сброшены.
- **[SENSORHIDE]** это функция изменения скрытых настоек XY: **[NO]** настройки не скрыты, **[YES]** скрыты (выбор по умолчанию).
- **[XY OFFSET]** эта функция скрывает настройки точной регулировки частоты вращения: **[NO]** настройки не скрыты, **[YES]** – скрыты (выбор по умолчанию).
- **[WDMXHIDE]** эта функция скрывает настройки беспроводного управления: **[NO]** настройки не скрыты, **[YES]** – скрыты (выбор по умолчанию).

#### <span id="page-6-0"></span>3.6. Режим работы (RUN)

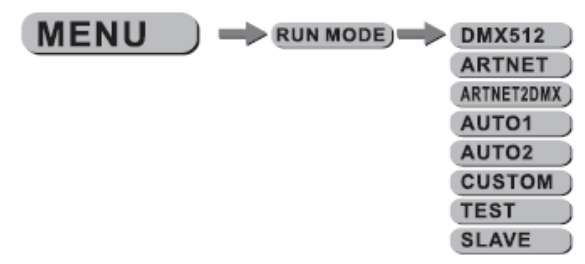

# • Выберите пункт меню **[RUN MODE]** для выбора режима работы **[DMX512/ARTNET/ARTNET2DMX/AUTO 1/AUTO 2/CUSTOM/TEST/SLAVE]**

#### <span id="page-6-1"></span>3.7. Редактирование (EDIT)

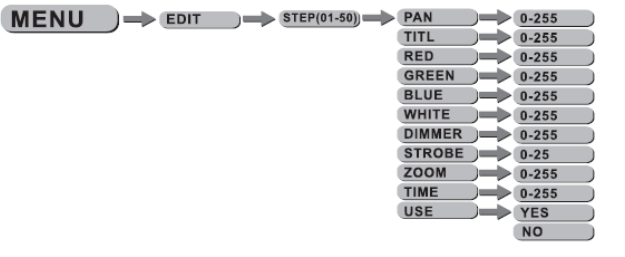

- Войдите в меню **[EDIT]**, чтобы отредактировать пользовательские программы путем установки значений функций **[PAN], [TILT], [RED], [GREEN], [BLUE], [WHITE], [DIMMER], [STROBE], [ZOOM], [TIME].**
- Войдите в меню **[USE]** и выберите **[YES]** для запуска шагов, необходимых пользователю.

**Примечание:** Если пользователю нужно, чтобы шаги повторялись по кругу, установите **[Time]** последнего шага на значении «0».

Например, если нужно выбрать 3 шага, установка должна выглядеть следующим образом:

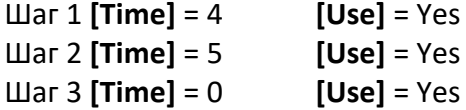

<span id="page-7-0"></span>3.8. Информация (INFO)

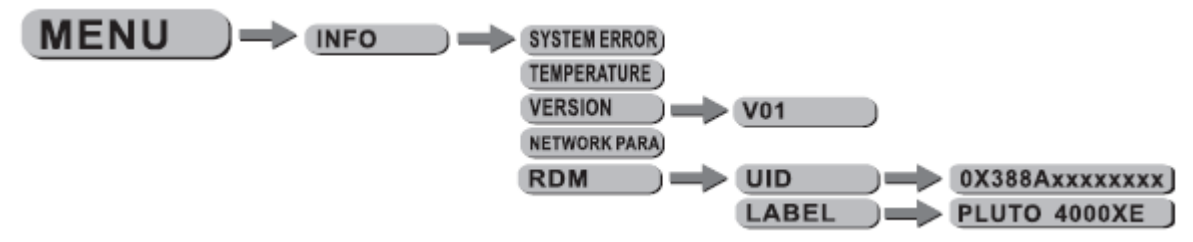

• В пункте меню **[INFO]** нажмите кнопку **[OK],** затем **[ВВЕРХ/ВНИЗ]** для выбора нужной функции. **[SYSTEM ERROR]** – ошибка системных данных **[TEMPERATURE]** – рабочая температура светодиодов **[VERSION]** – версия программного обеспечения **[NETWORK PARA]** – проверка спецификации сети **[RDM]** – ID прибора **[LABEL]** – название модели прибора

#### <span id="page-7-1"></span>3.9. Ручное управление (MANUAL)

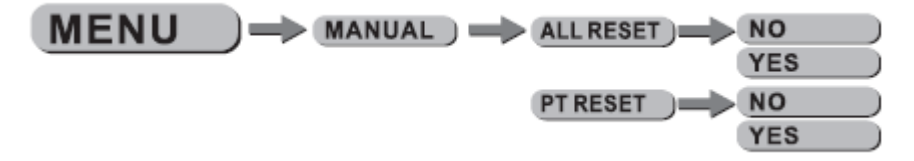

- Выберите **[RESET]** в меню **[MANUAL]**
- В меню **[ALL RESET]** выберите **[YES/NO]**, чтобы осуществить полный сброс настроек прибора
- В меню **[PT RESET]** выберите **[YES/NO]**, чтобы осуществить сброс настроек горизонтального/ вертикального вращения.

#### <span id="page-7-2"></span>3.10. Сервис (SERVICE)

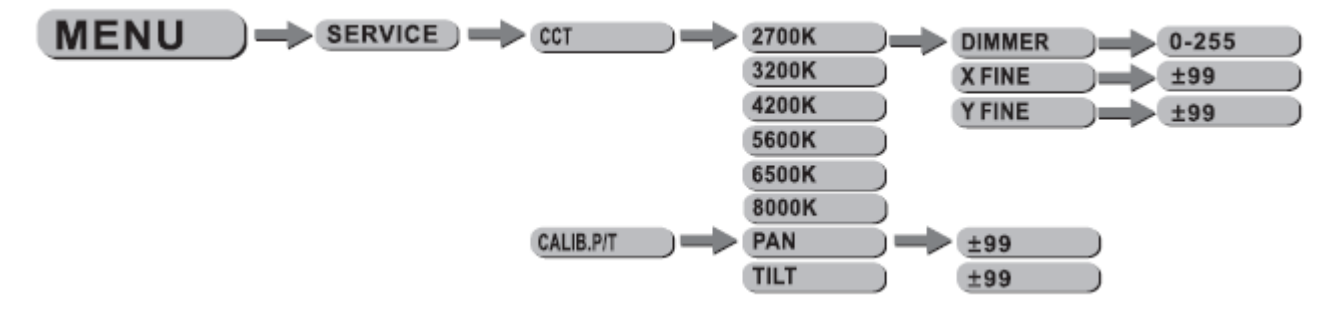

- Выберите **[CCT]** для выбора различных цветовых температур: <2700K>, <3200K>, <4200K>, <5600K>, <6500K>, <8000K>.
- Нажмите **[ВВОД]** для входа в меню **[CALIB.P/T]**, введи пароль **[ВВЕРХ+ВНИЗ+ВВЕРХ+ВНИЗ],** если пароль введен верно, на дисплее отразится сообщение **[SUCCESS],** можно выбрать **[PAN]** или **[TILT].**

# <span id="page-8-0"></span>4. Использование контроллера DMX512

# <span id="page-8-1"></span>4.1. Распределение каналов

**Примечание:** данный прибор работает с 5 конфигурациями каналов DMX512: **[HSIC], [PERSON 1], [PERSON 2], [CMY], [PIXEL].**

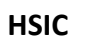

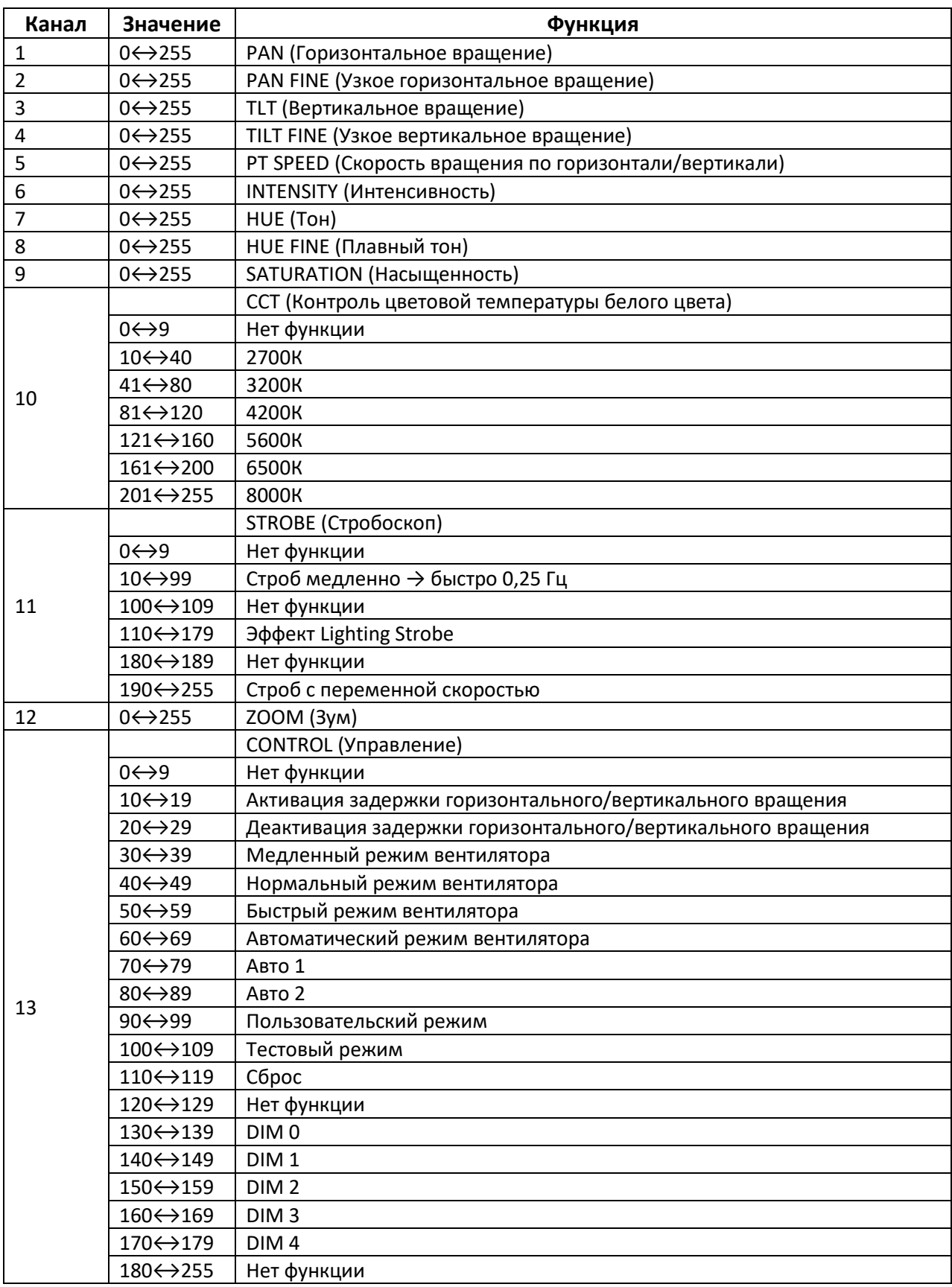

#### **PERSON 1**

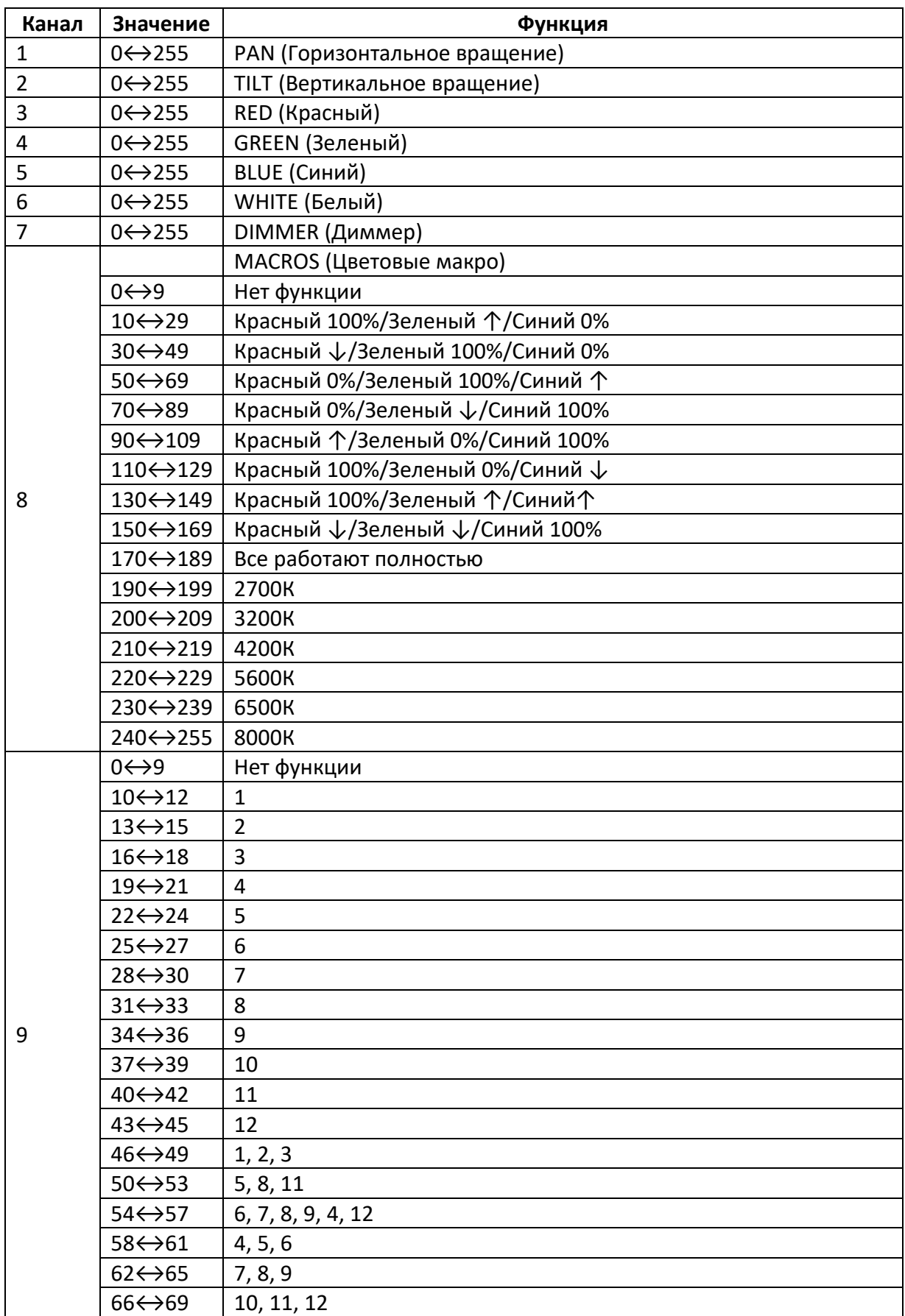

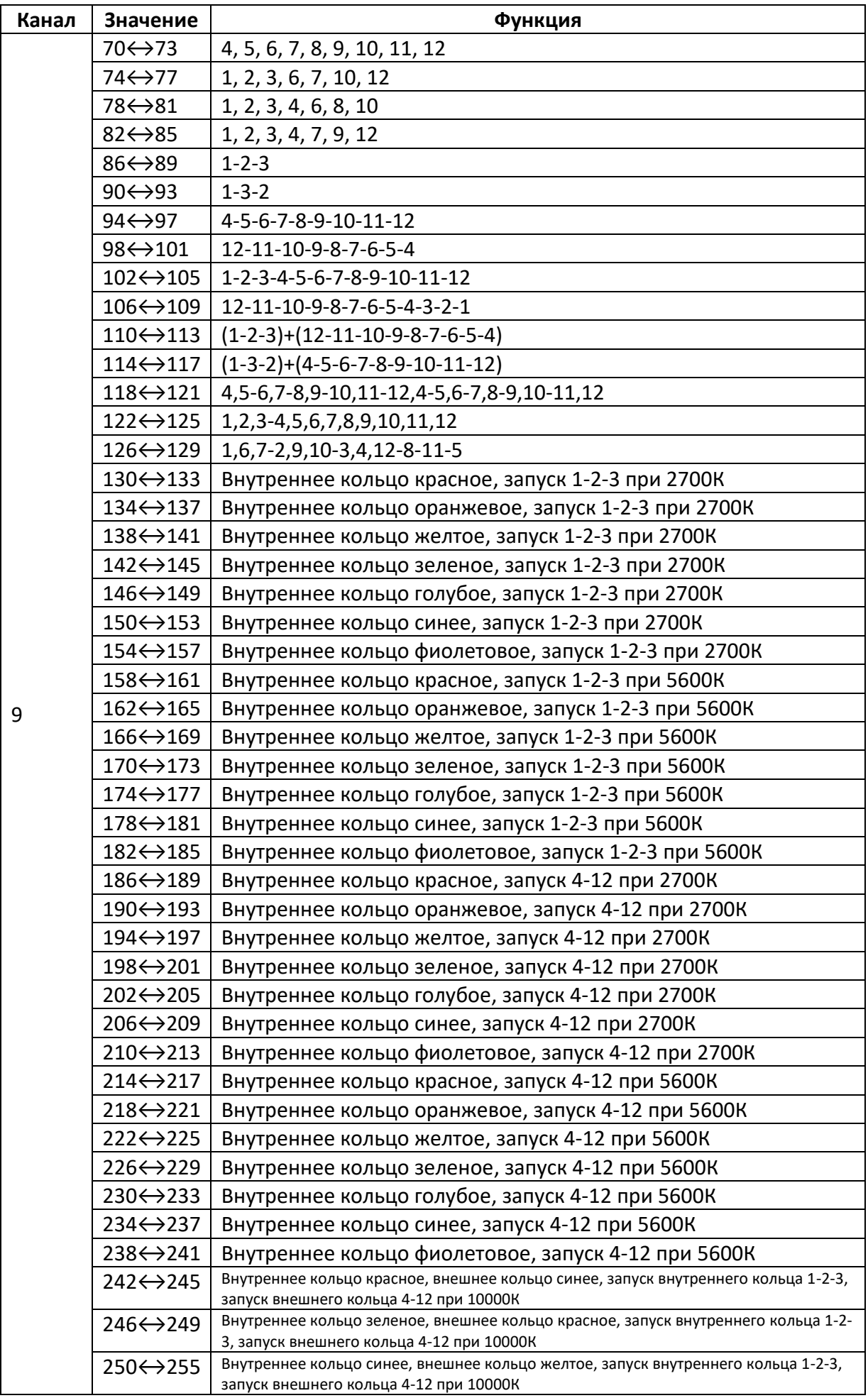

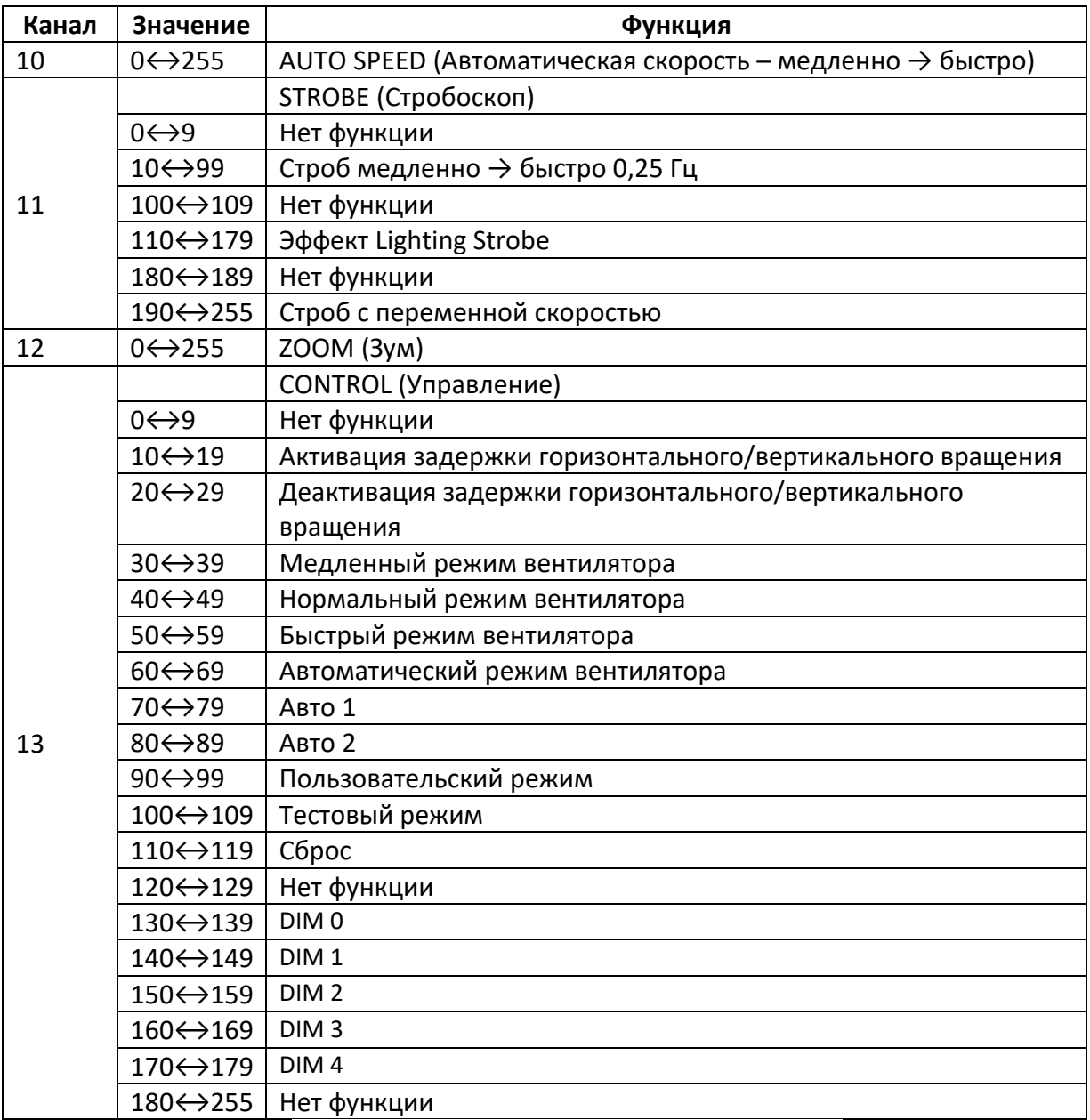

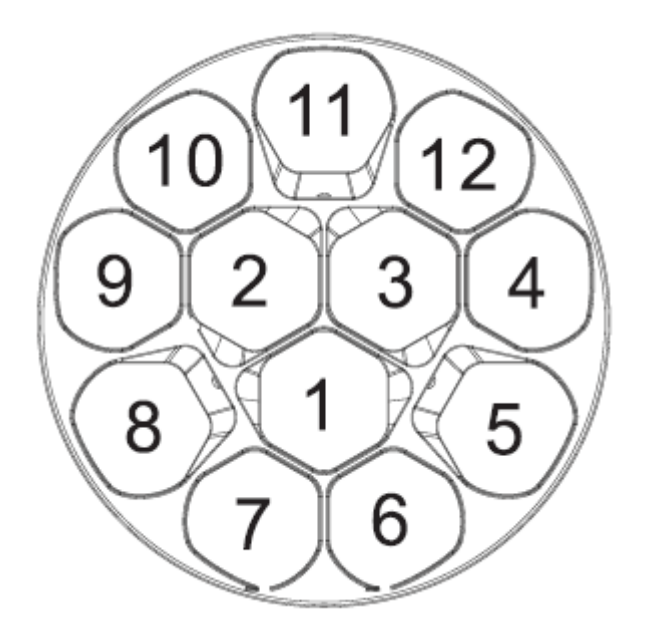

#### **PERSON 2**

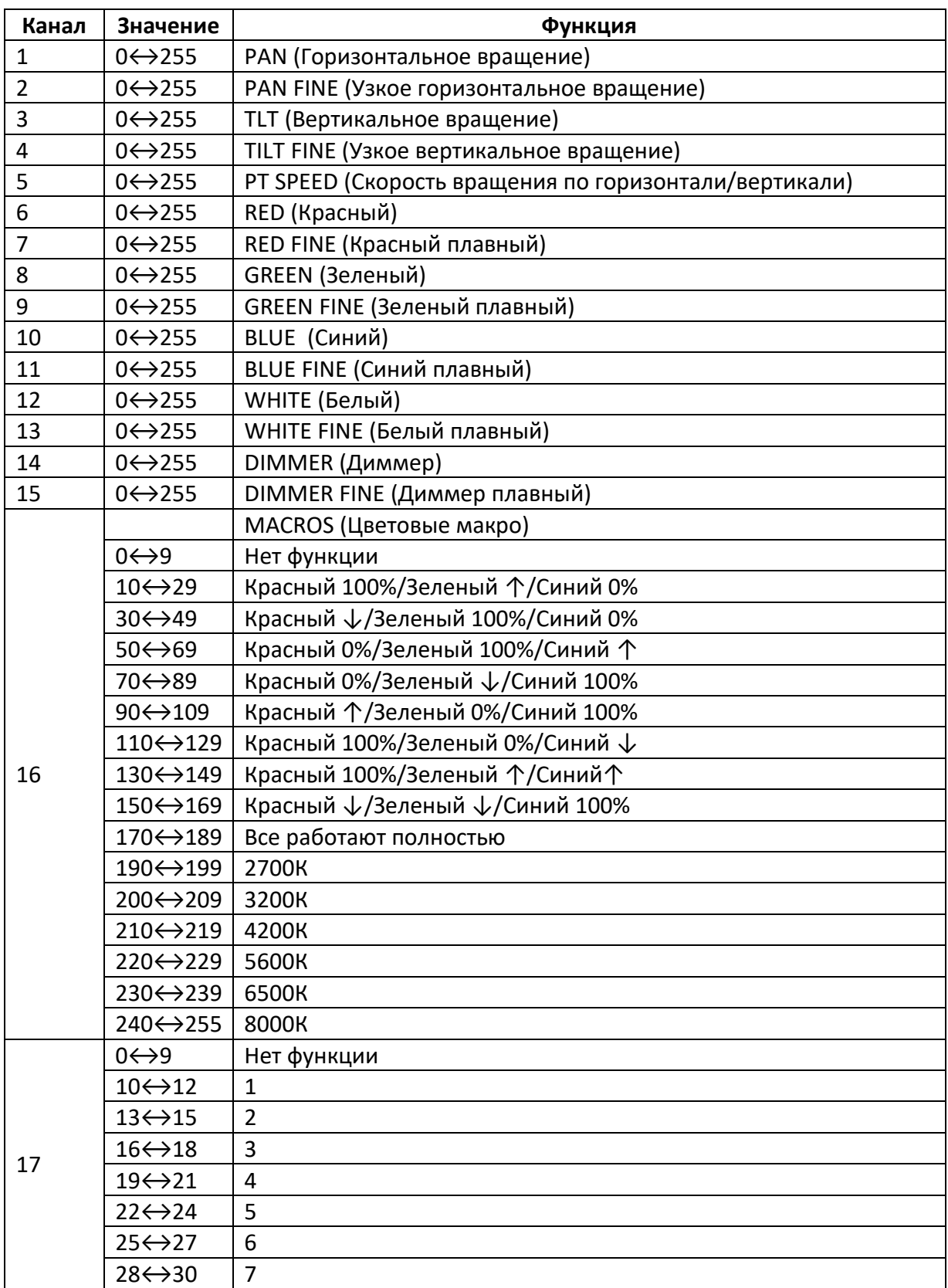

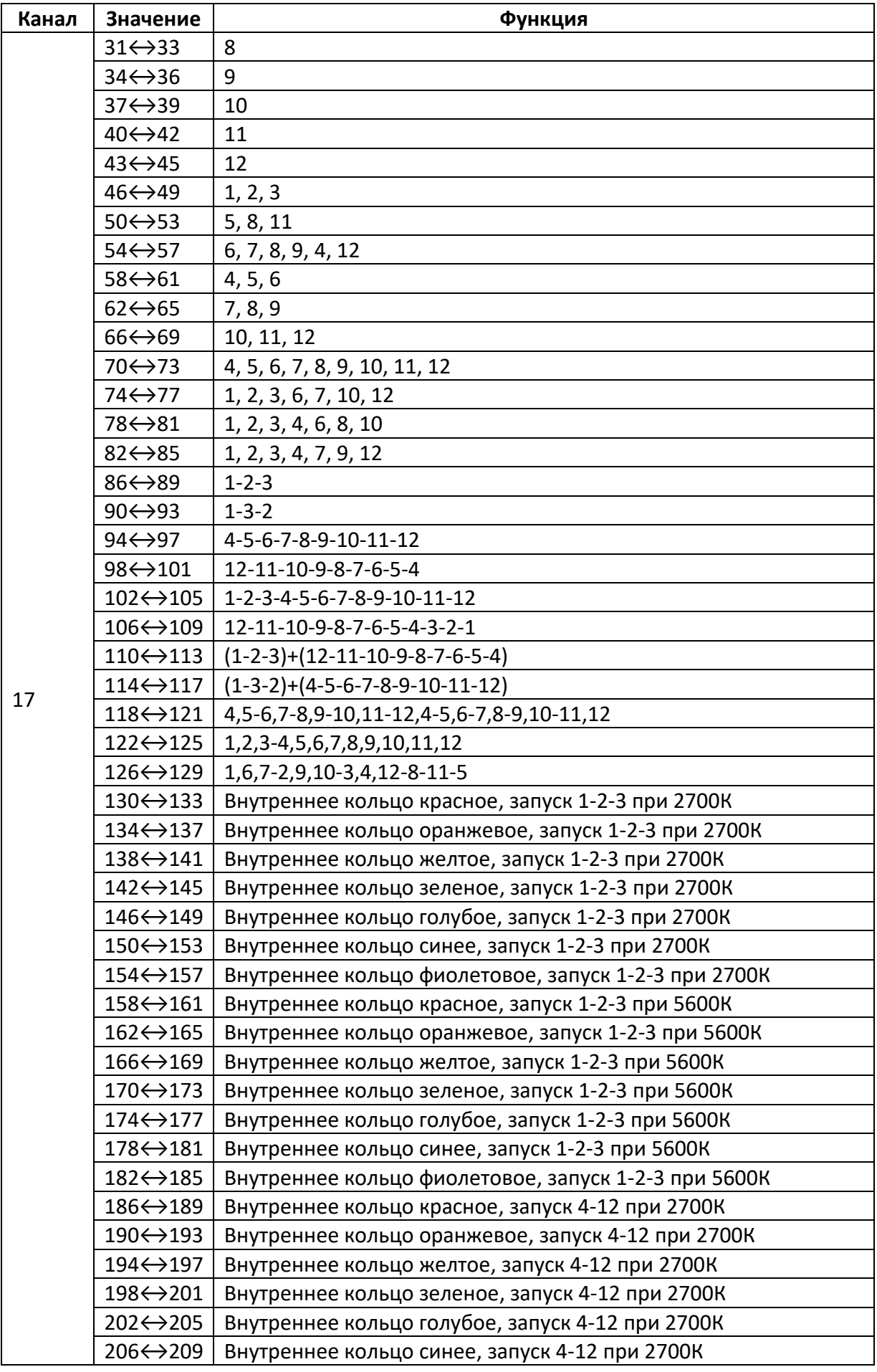

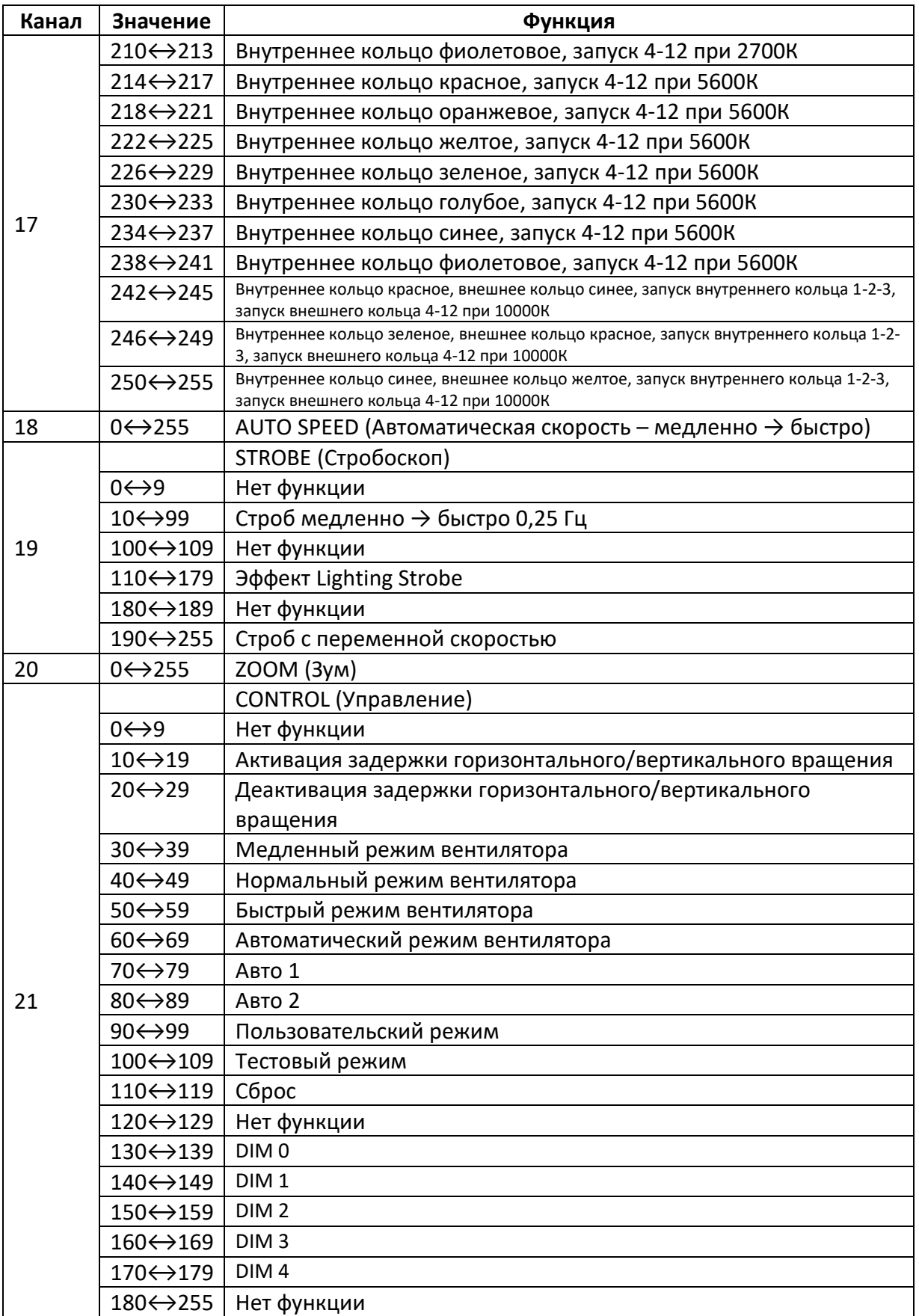

#### **CMY**

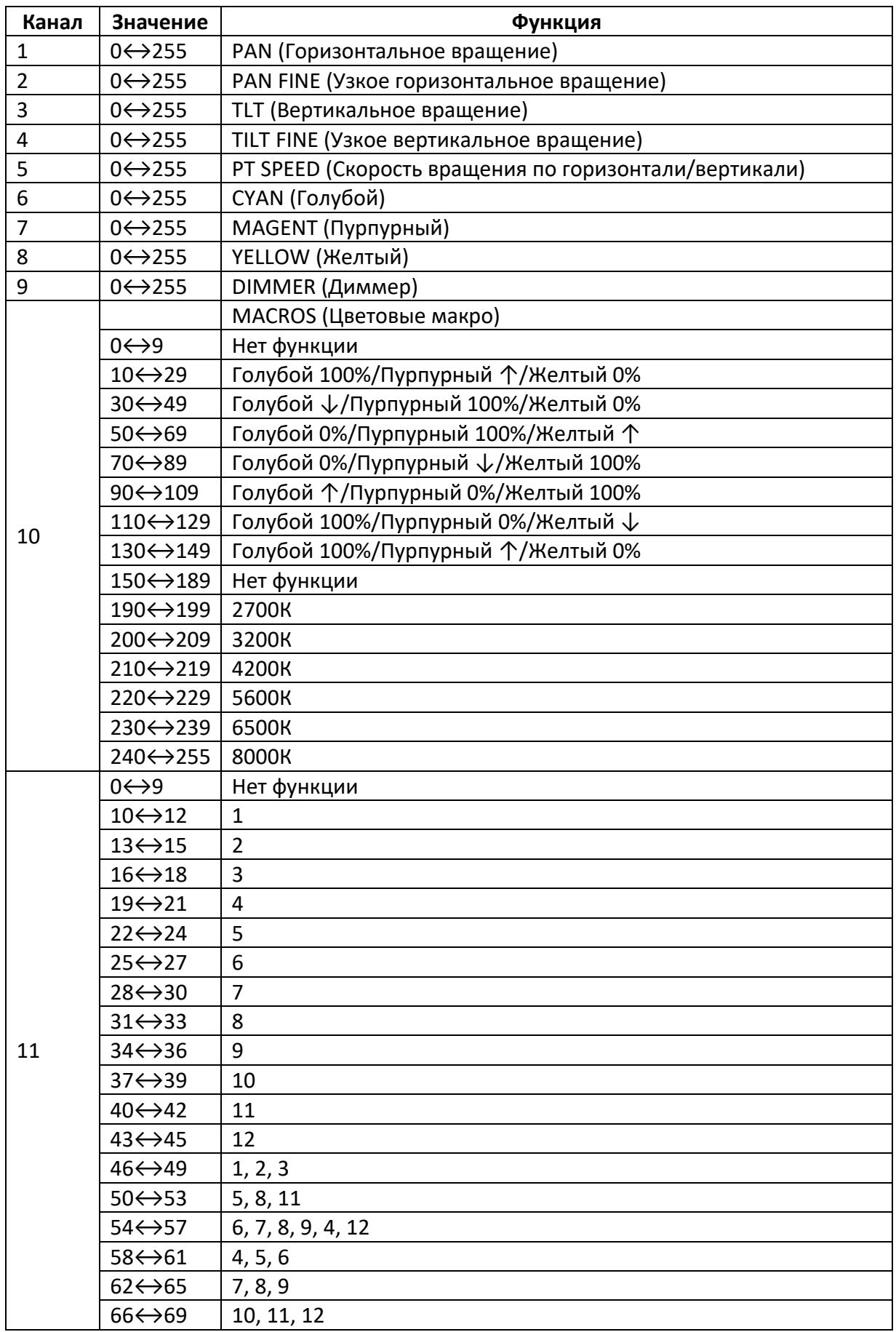

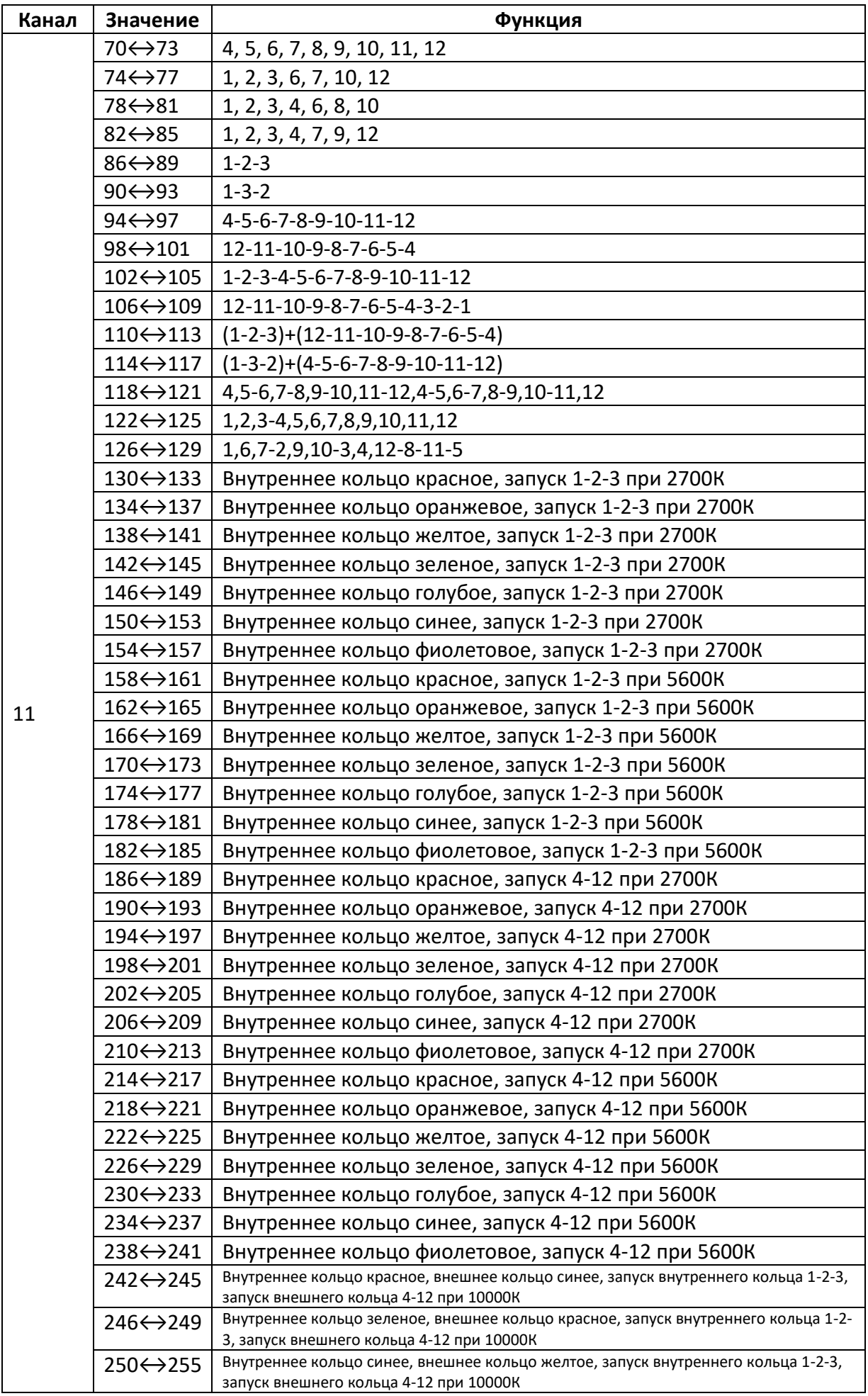

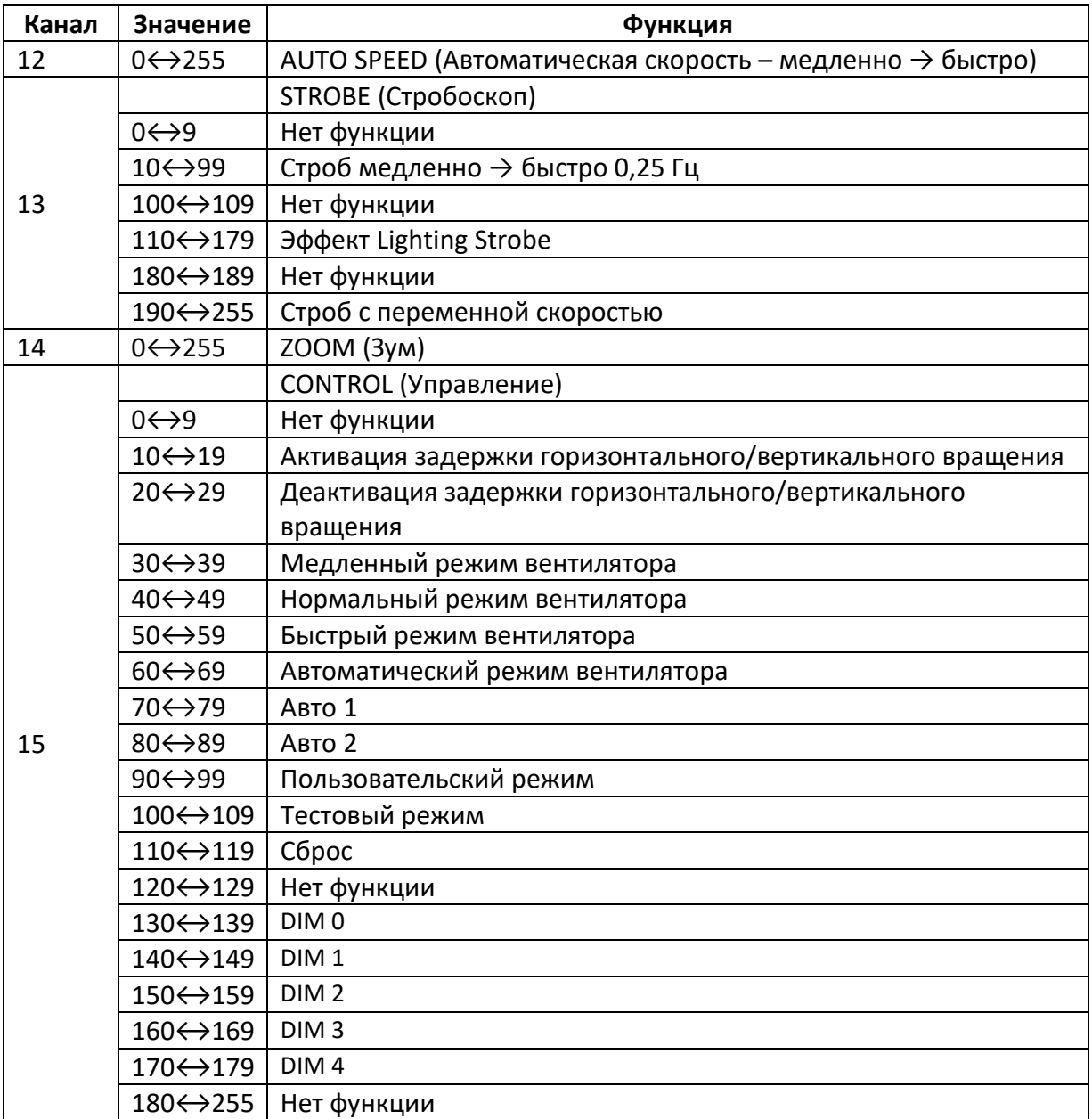

#### **PIXEL**

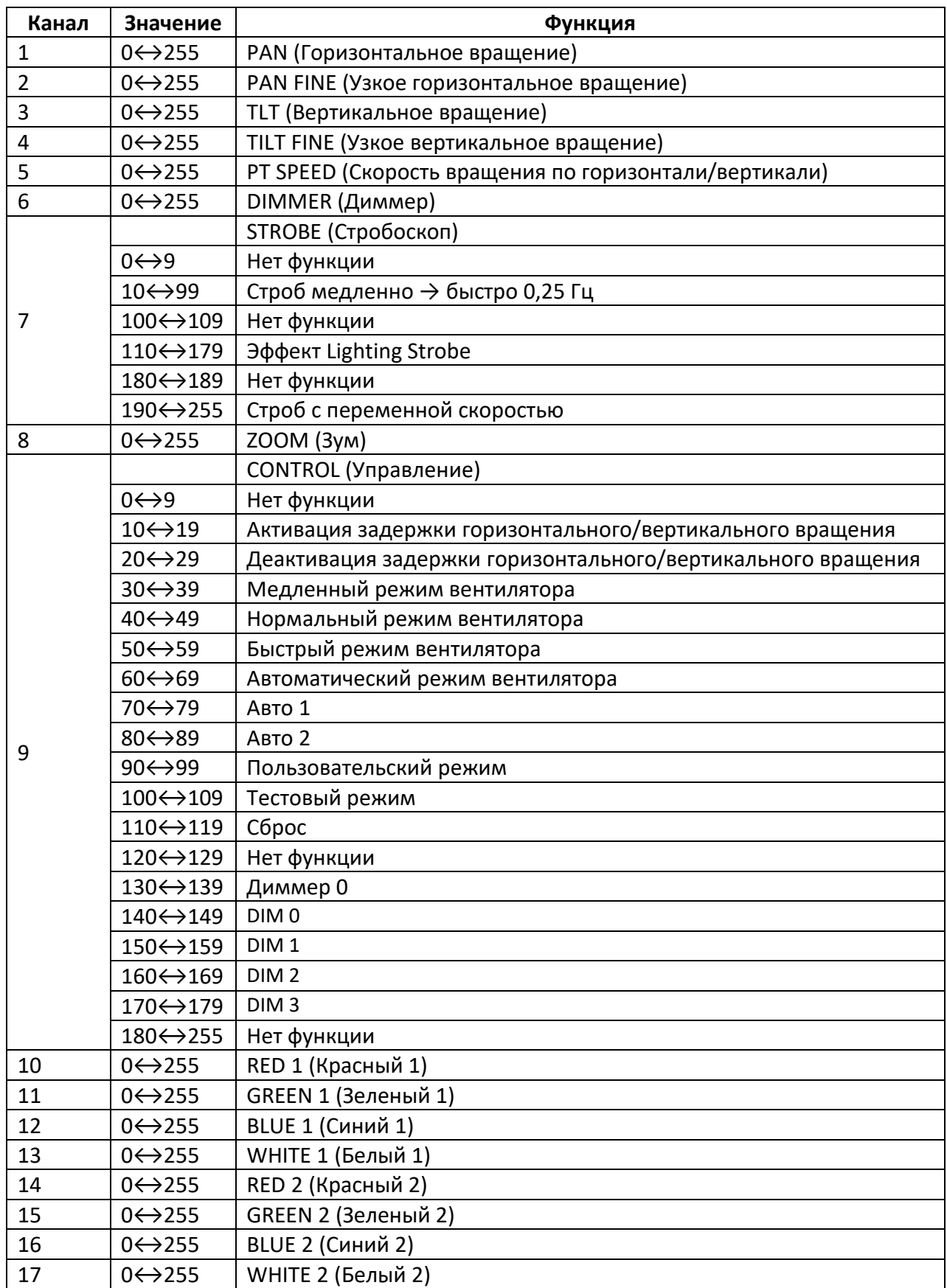

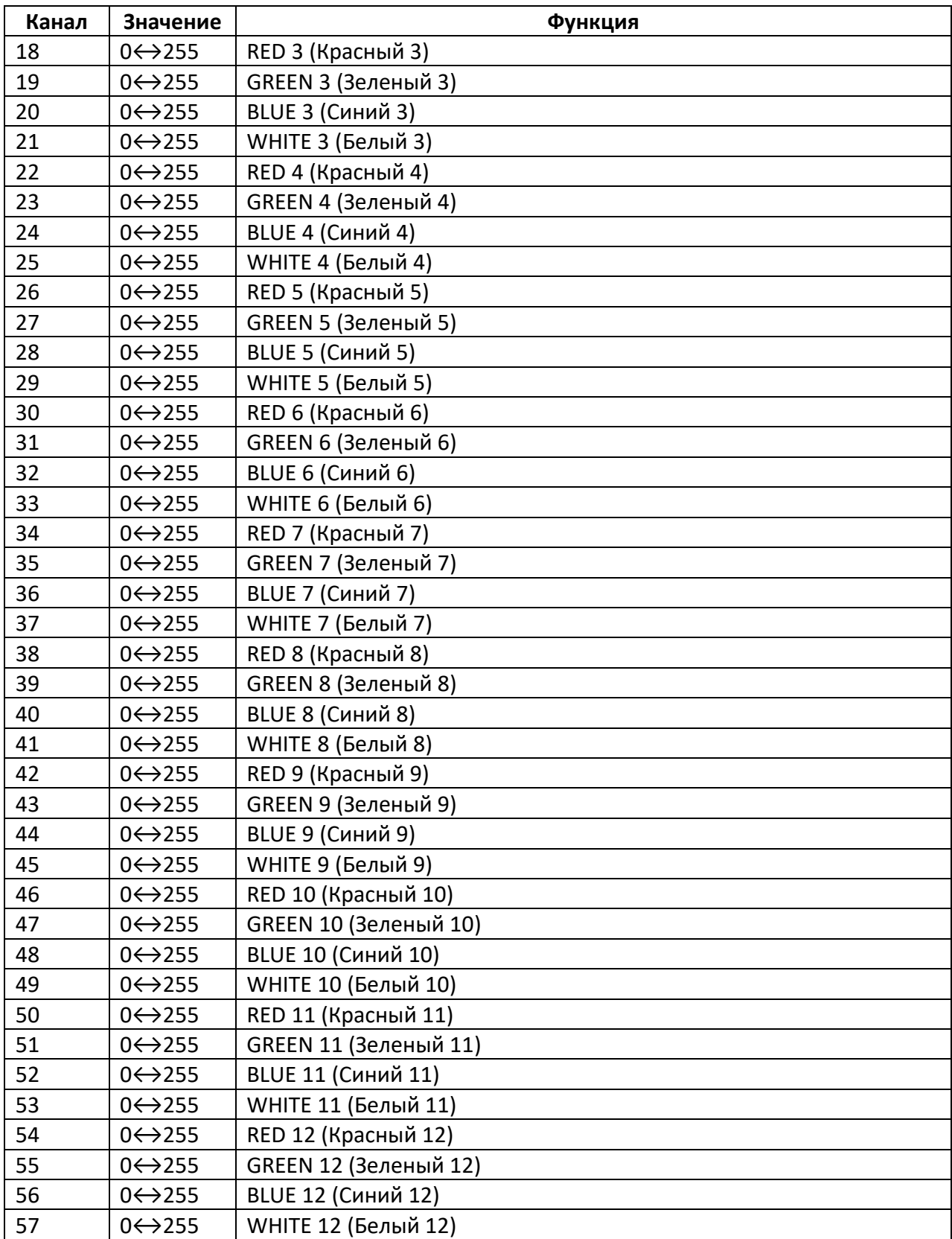

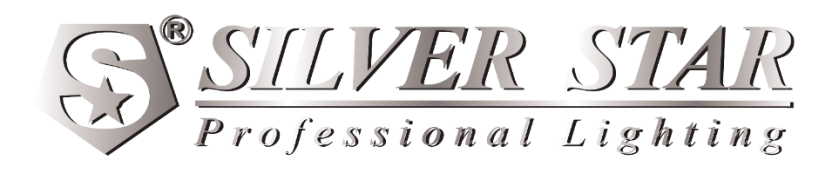